# Resequencing Carrier Routes

1

# The Edit Book

- The Edit Book is the USPS Address Management System (AMS) Route Listing Report.
- The Edit Book contains all deliveries assigned to a route in the exact order of delivery.
- Using the Edit Book and an AMS COVER SHEET, the order of delivery can be changed.

#### Edit Book Page Example

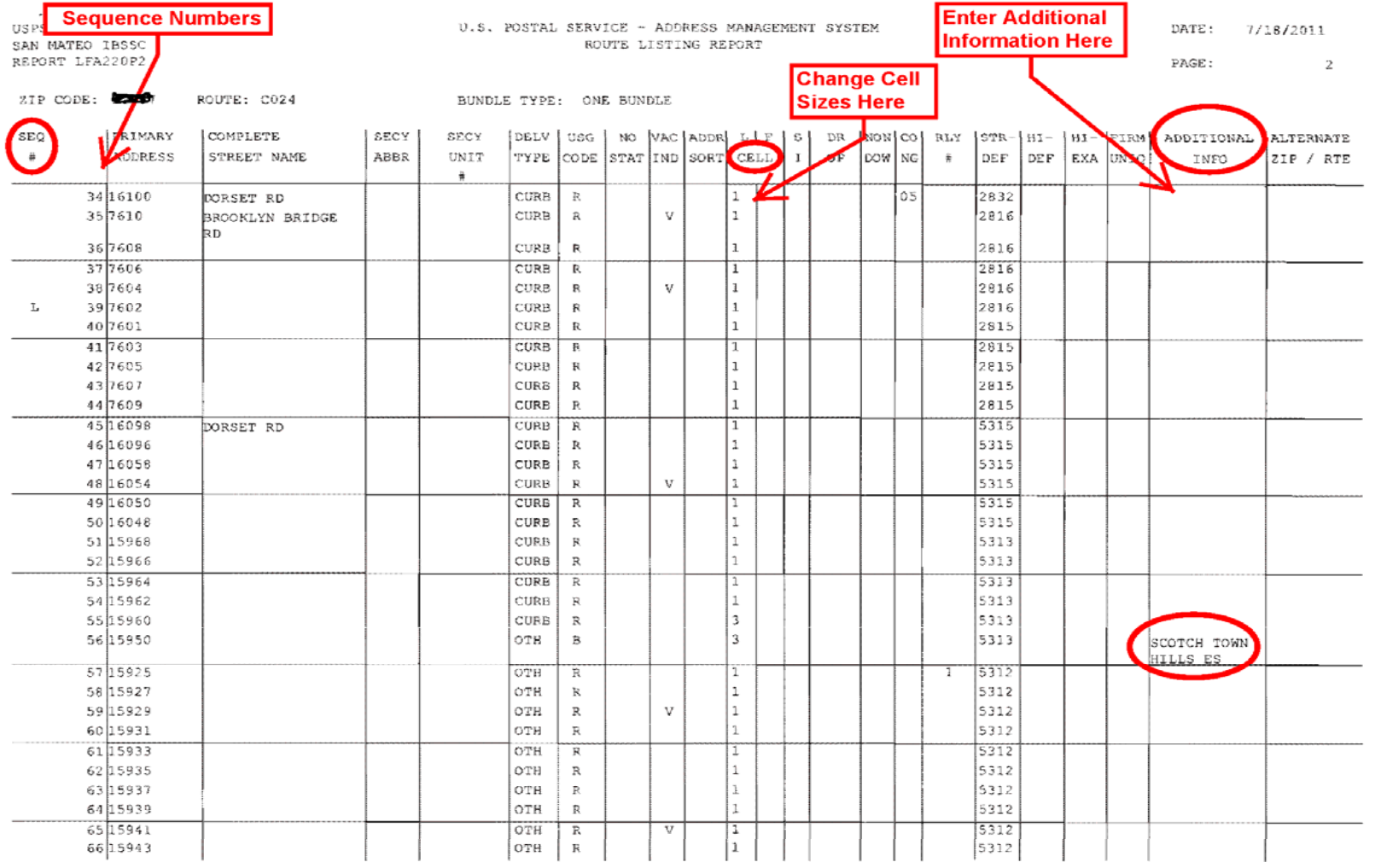

\*\*\* OFFICIAL USE ONLY\*\*\* Penalty for use outside of the US Postal Service

# Changing The Delivery Order

- AMS recognizes changes to the delivery order ONLY by the sequence number listed in the far left column under the  $SEQ #$  heading in the EDIT Book.
- Using the Cover Sheet and the sequence number (SEQ #) in the Edit Book, complete the Cover Sheet using the sequence numbers for <u>ALL</u> deliveries in the Edit Book in the delivery order authorized. Use these SEQ #'s to correct the delivery order of the route.

#### **AMS Cover Sheet Example**

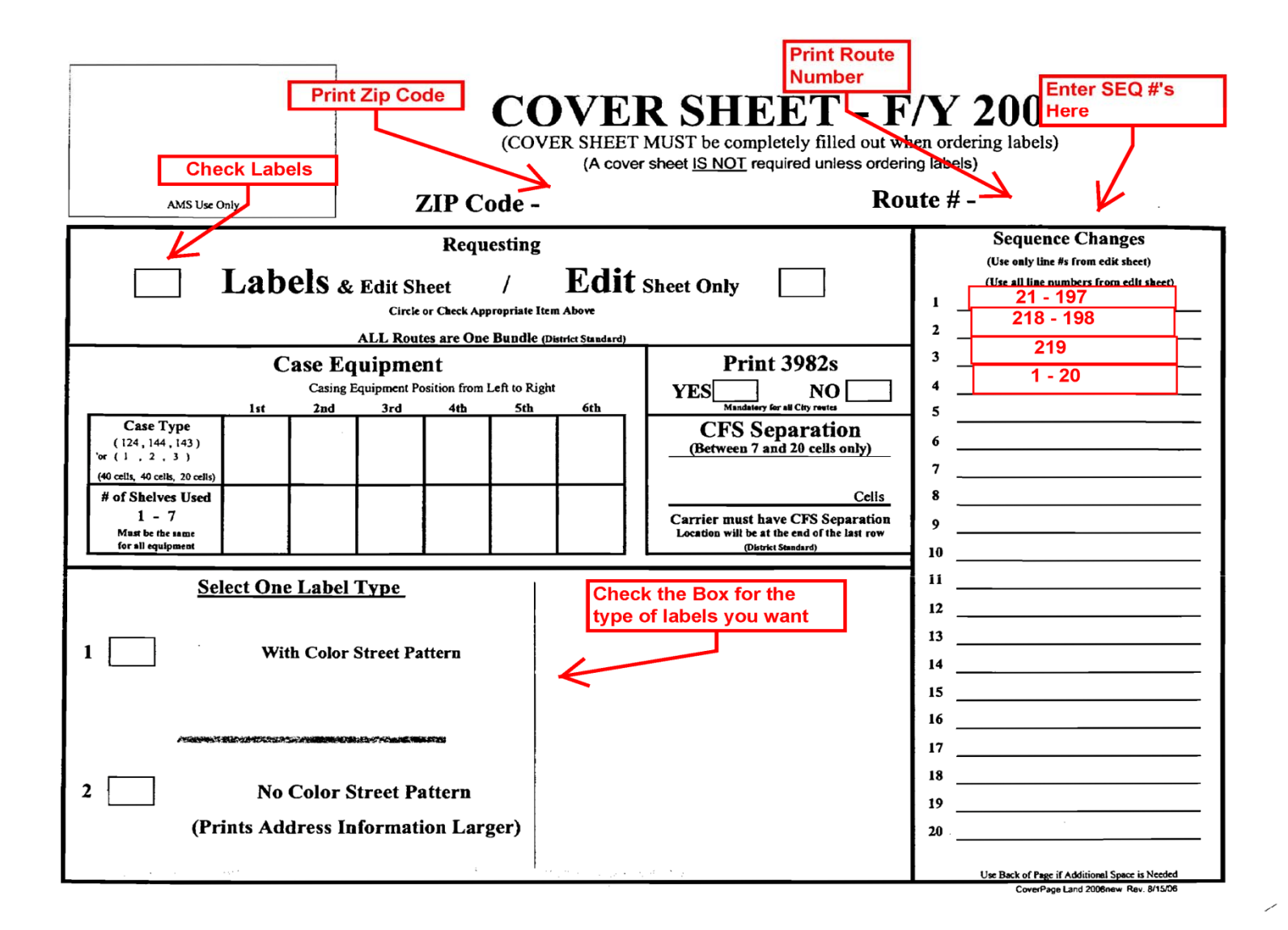

#### Completing the AMS Cover Sheet

- On the right side of the Cover Sheet are numbered lines. This is where you will correct the Edit Book using the sequence number (SEQ #) listed.
- Example: SEQ  $\#$  21 is where you begin your route. You would write 21 – (through the last  $seq$  # that reflects the accurate . . . . . . . . . . . . . . . . . . delivery sequence).

#### Making Sequence Change Entries

- This sequence may be 21 – 197 (or whatever SEQ # ends the accurate sequence of delivery in the Edit Book). This would be written on Line 1 of the SEQUENCE CHANGES section of the Cover Sheet.
- You continue this way (1 20, 203 279, etc.) using a separate line for each <u>uninterrupted</u> numerical sequence identified in your Edit Book.

## Reverse Delivery Order

• If the Edit Book contains deliveries that are backwards or reversed from the way they are delivered...start with the first correct SEQ # and – backwards to the end of the uninterrupted sequence line (218 -198) AMS will know that the correct order of delivery starts at SEQ # 218 and ends at # 198

# Single Delivery Entries & Confirming all Sequence Numbers

- If only a single address is in the proper sequence just write that one  $SEQ \# on$  the Cover Sheet Sequence Changes line and proceed to the next line to continue sequencing.
- When all sequenced numbers have been entered on the Cover Sheet it's time to review your entries to be sure that all SEQ #'s have been used. You can use a small checkmark next to each Sequence Change line entry to help you confirm that **all** SEQ #'s were used and **only used once.**

## Adding Additional Information

• Under the ADDITIONAL INFO column in the Edit Book, business names can be changed, suite numbers added/changed, dog warnings, special instructions (mail slot on garage door), MSP location, etc. Any information added here is printed on the case labels.

## Changing the Case Cell Sizes

• The case cell size or letter/flat separation size for each SEQ  $\#$  can be changed using the CELL column in the Edit Book. Example: a delivery with a 1, 2, 3, etc. in this column can be changed by marking a line through the number and then writing the new cell size number next to it  $(1, 2, 1)$ 3, etc.). Half cells can be used for a delivery by writing  $\frac{1}{2}$  but must be paired with either SEQ # next to it (also as a  $\frac{1}{2}$  cell) to form a complete cell. Check the last page of the Edit Book (Route Summary Report) to see how many cells are available.

#### Edit Book Route Summary Page (Last Page)

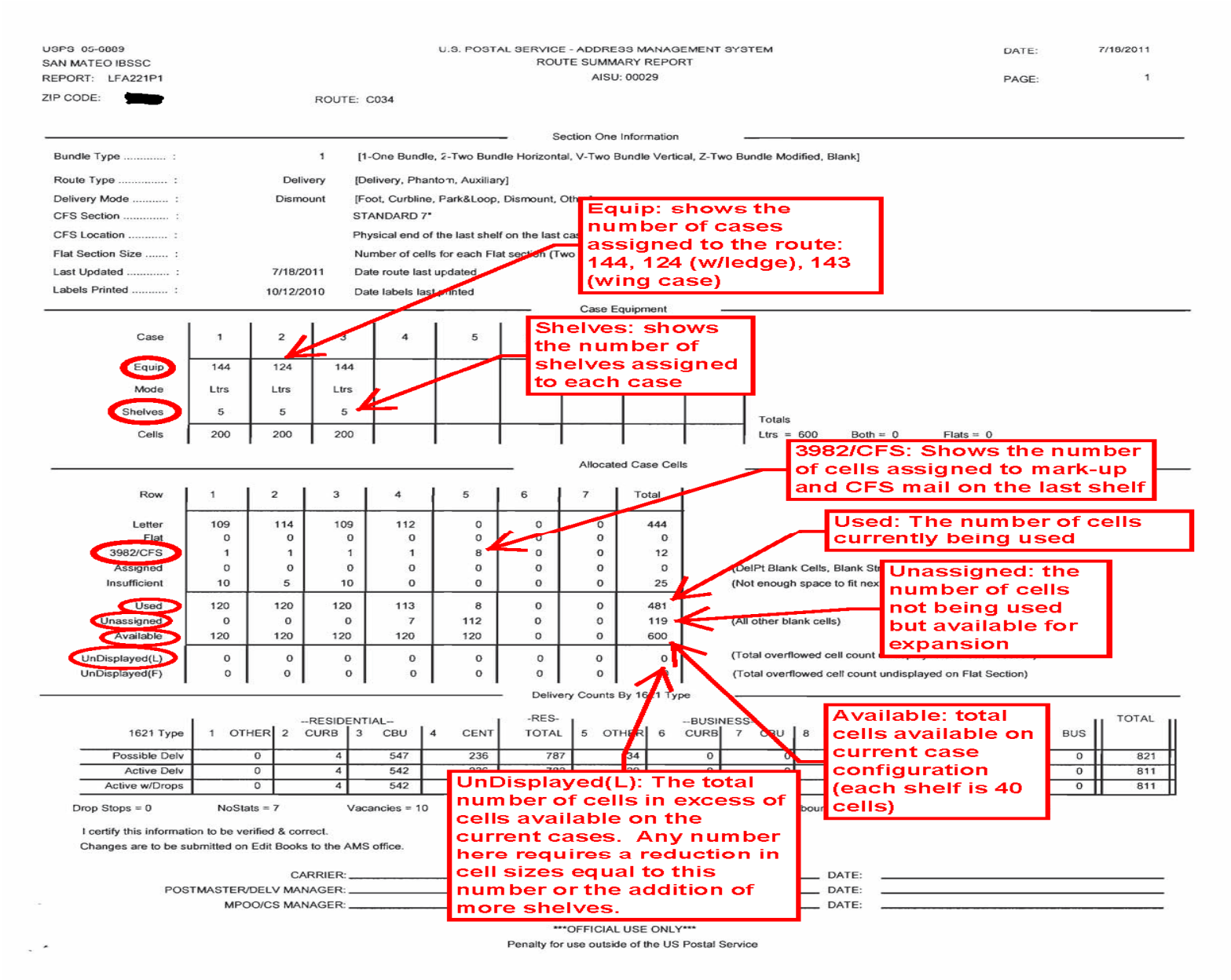

12

### Complete & Review

- Complete the Cover Sheet by entering the Zip Code, route number, check the Labels box and check the box for the type of case labels preferred, color pattern or no color but with larger numbers and street names.
- Review your work.
- Resequencing is complete.